### ■この章でおこなうこと

 $\sim$ 

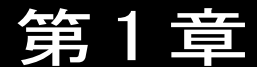

AirStation の設定を始める前の準備をおこない ます。以後の作業を中断することなく、スムー ズに進めるために大切なことについて説明し ています。

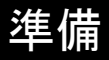

## $1.1$ あらかじめ確認してください 1

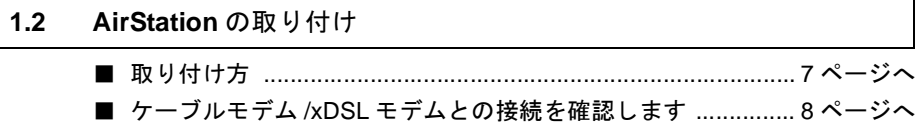

#### あらかじめ確認してください  $1.1$

AirStation の導入をおこなう前に、次のことを確認しておく必要があります。

# プロバイダ登録について

プロバイダ会社とのインターネット接続契約は、お済みですか。AirStation をお使いに なる前に、CATV/xDSL プロバイダ会社との契約を済ませておいてください。

AirStation の設定時に下記の情報が必要です。お手元に、プロバイダから送られてきた 資料をご用意ください。

- IPアドレスの設定 (プロバイダから自動的に取得するのか、手動で設定するのか)
- AirStation の MAC アドレス<sup>※</sup> (AirStation の設定時に必要です。)
	- ※ MAC アドレスは、製品に貼り付けられたシールに記載されています。シールの位 置は、別紙『ご使用の前に必ずお読みください』の裏面の「5 各部の名称とはた らき」を参照してください。

### 対応するパソコン環境について

Windows Me/98/95, Windows2000/NT4.0

■▲注意 使用上のお願い

本製品は精密機器です。正しいご使用のために、本書を必ずお読みください。 パソコンの故障/トラブルまたは、取り扱いを誤ったために生じた AirStation の故障/ト ラブルは、弊社の保証対象には含まれません。

#### $1.\overline{2}$ AirStation の取り付け

# 取り付け方

ここでは、WLAR-L11-S のイラストを使って説明します。

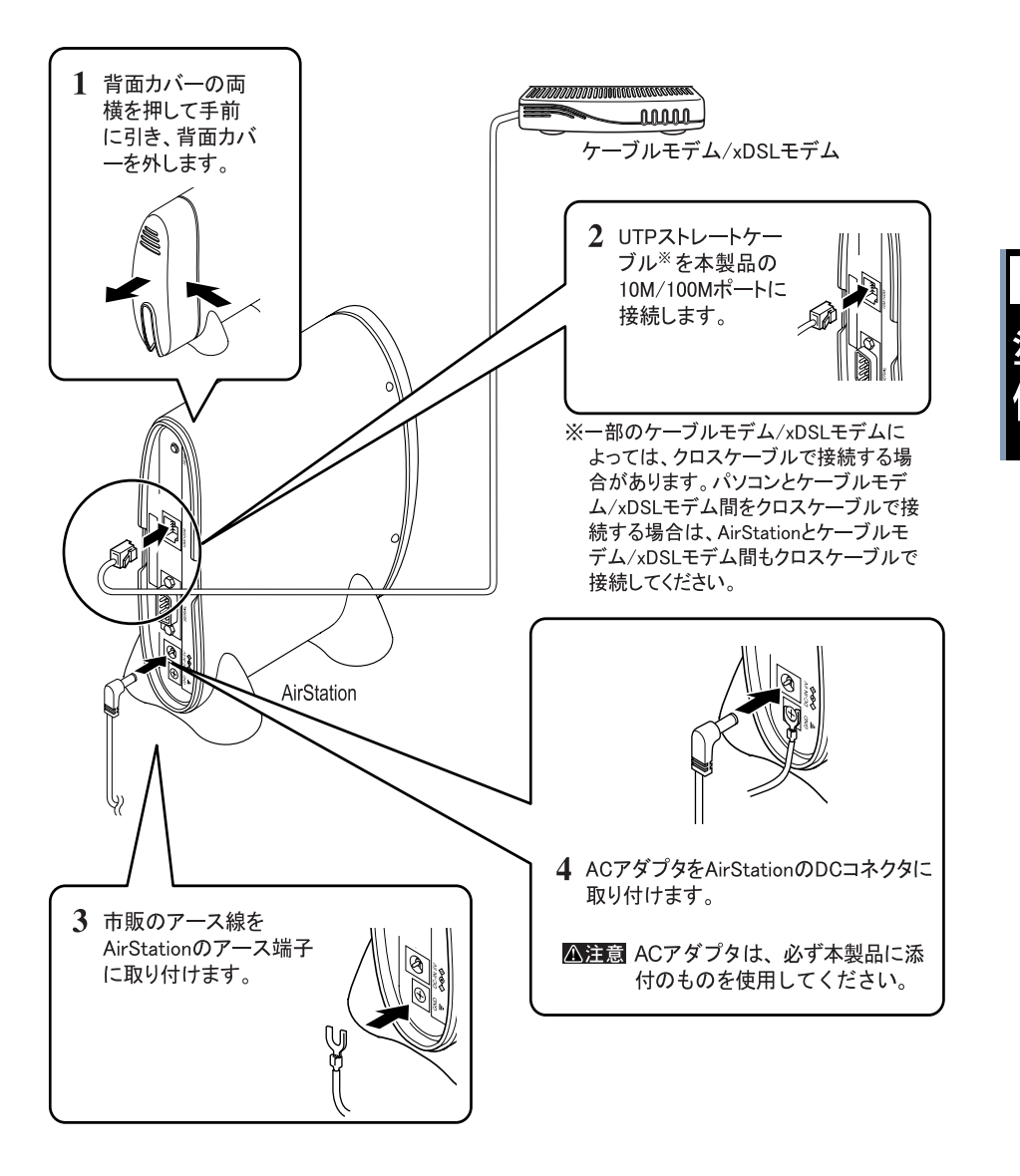

■■ AirStation をハブに接続する場合

プロバイダから IP アドレスを複数取得していて、有線 LAN と無線 LAN の両方からインターネッ ト接続するときはストレートケーブルで AirStation をハブに接続します。

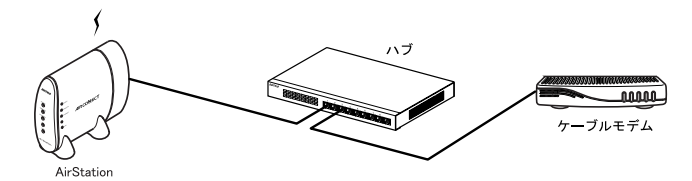

■次へ「ケーブルモデム/ xDSL モデムとの接続を確認します」へ進みます。

## ■ ケーブルモデム /xDSL モデムとの接続を確認します

以下の手順で、AirStation とケーブルモデム /xDSL モデムが正常に接続されていること を確認します。

- $\mathbf 1$ 付属のストレートケーブルで AirStation とケーブルモデム /xDSL モデムを接続 し、AirStation の電源が ON の状態になっていることを確認します。
	- ■■■■■ 一部のケーブルモデム /xDSL モデムによっては、クロスケーブルで接続する場合が あります。パソコンとケーブルモデム /xDSL モデム間をクロスケーブルで接続する 場合は、AirStation とケーブルモデム /xDSL モデム間もクロスケーブルで接続して ください。
- $\overline{2}$ 前面パネルの ETHERNET ランプの状態を確認します。 点灯/点滅しているとき: ケーブルモデム /xDSL モデムとの接続は正常です。 消灯しているとき: ケーブルモデム /xDSL モデムとの接続は正常ではあり ません。 UTP ストレートケーブルが確実に接続されているか確 認してください。